alteryx

# Alteryx Core Certification Training Series

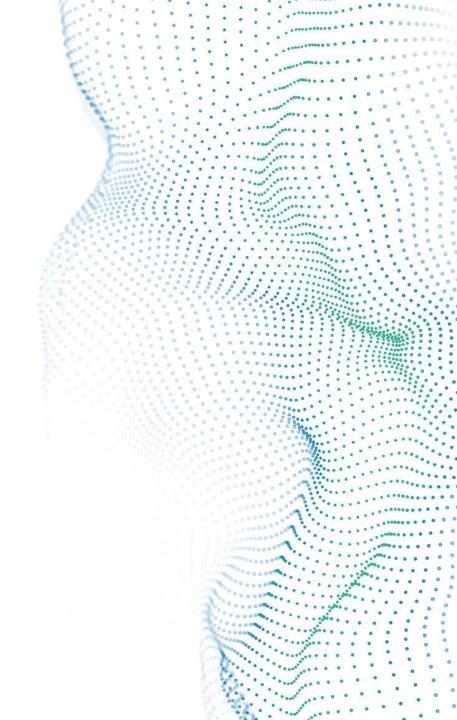

# **Training Series by Week**

- Reading and Writing Data
- Data Blending and Formatting
- **Data Preparation**
- Transforming and Parsing Data
- User Interface (UI), Documentation and Workflow Configuration
- **Core Certification Exam Preparation**

# Agenda

- 1 Exam Format What to Expect
- 2 The Exam Environment
- 3 Preparing for the Exam
- Tips for Practical Application
  Questions
- 5 Open Q&A

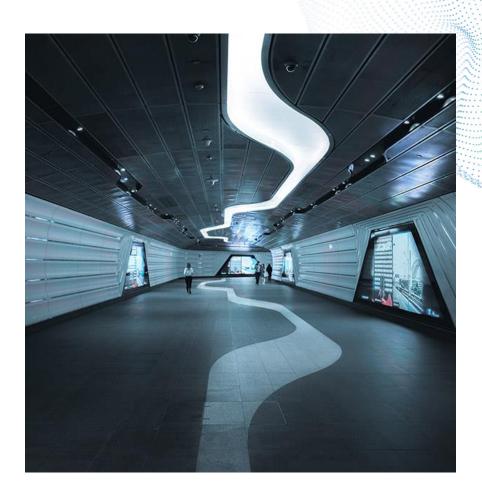

# Certification Offerings

# Expert

# Predictive Master

# Advanced

Core

- Designer is required on your computer for Core and Advanced
- All certifications are valid for two years
- Each level recertifies the levels beneath it
- Each certification provides a badge on Community and a certificate
- Certificates are provided within 48 hours of a passing score

# CORE = BASIC

# CORE

# COMPREHENSIVE

# OPEN BOOK

# AWESOME

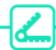

## **EXAM FORMAT**

Audience: Everyone!

Experience level: Beginner to Intermediate

Price: Free

Exam type: Online, on-demand

Time Allotted: 2 hours

Passing Score: 80%

References: Open Book

Prerequisites: none

Questions: 80

Question Types: 73 multiple choice questions, 7 practical application

questions

Point Values: 1 pt for multiple choice, 3 points for practical

application. Partial credit is awarded and deducted for multiple-

response questions ("Select all that apply").

Attempts: 1 attempt every 7 days

Version: The exam tests on the latest version of Designer.

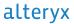

## Tools on the Exam

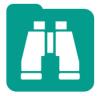

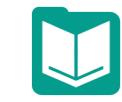

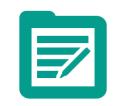

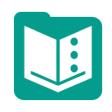

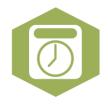

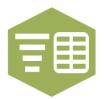

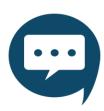

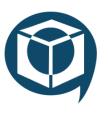

Browse

Input Data

Output Data

Text Input

DateTime Text to Columns Comment

**Tool Container** 

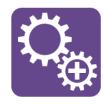

Append Fields

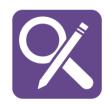

Find Replace

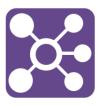

Join

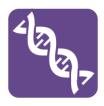

Union

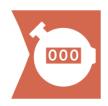

Count Records Cross Tab

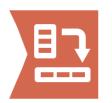

Summarize

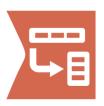

Transpose

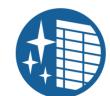

Data Cleansing Filter

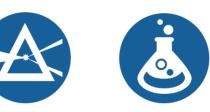

Formula

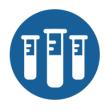

Sample

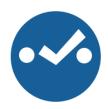

Select

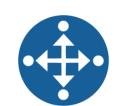

Select Records

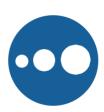

Sort

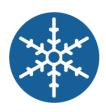

Unique

# Question Types & Points

## **One Point Questions (73)**

- Multiple Choice
  - One correct answer
- Multiple Select/Select All That Apply
  - At least two correct answers
  - At least one incorrect choice
  - Partial credit
- Matching
  - Partial credit

## **Three Point Questions (7)**

- Practical Applications
  - Download a dataset
  - Build a workflow in Designer
  - Pick the one correct answer from the options

(73 \* 1) + (7 \* 3) = 94 \* 0.80 = 75.2 points to pass Scores are not rounded

## Common Questions on the Exam

Right

Right

Customer ID

\*Unknown

Order Number Int16

V\_WString

Unknown

What about this configuration will make the Join tool error? Cor Join (102) - Configuration W ill that apply. Join by Record Position lue Join by Specific Fields toria A) ation window Left Right B) Order Number V Order Number toria √ 4 ⇒ C) hit D) toria Options ▼ ↑ ↓ TIP: To reorder multiple rows: select, right-click and c hit Field Rename Input Type Size belle Left Cost Double If th "Use Dictionary Left Order Number V\_WString Orc

**v** 3

**T** 0

# Questions by Category

## **One-Point Categories**

- Browse/Results (5)
- Cross Tab & Transpose (5)
- Filter & Unique (6)
- Find Replace & Append Fields (4)
- Formula & Expressions (10)
- General (10)
- Input (5)
- Join & Union (8)
- Output (3)
- Parse (5)
- Select & Sample (4)
- Sort & Data Cleanse (4)
- Summarize (4)

## **Three-Point Categories**

- Join Practical Application (1)
- Parse Practical Application (1)
- Transform Practical Application (2)
- Preparation Practical Application (3)
- Randomly distributed from question banks
- Average ~ 1:15 per one-point question
- Average ~ 4 minutes per three-point question

# The Exam Environment

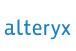

# Accessing the Exam

#### The Alteryx Product Certification Program

Alteryx is thrilled to release its certification program! The Alteryx Certification Program allows you to receive credit for your knowledge and technical skills!

Posting exam questions before, during, or after the exam, or creating multiple Community accounts to circumvent the required seven day waiting period between attempts is a violation of the Alteryx Certification Policies. Read the Alteryx Certification Policies document for a full list of policies. Please note that you can change your time zone in your preference settings here.

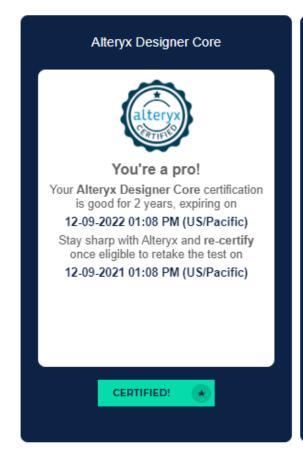

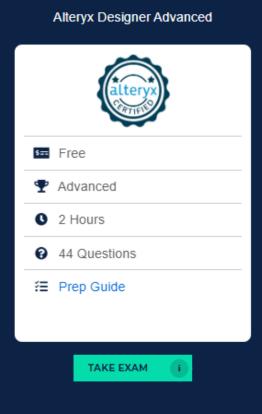

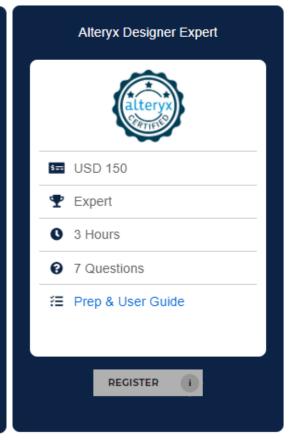

## Personal Info and Policies

#### Alteryx Designer Core

| First name                                                                                                    |
|----------------------------------------------------------------------------------------------------|
|                                                                                                    |
| Last name                                                                                                    |
|                                                                                                    |
| Email address                                                                                                    |
|                                                                                                    |
| Community User ID                                                                                                    |
| A valid Community User ID is required to obtain the Community badge for this exam. Your User ID is displayed in the upper right hand corner of the page when logged into the Community (http://community.alteryx.com). |
|                                                                                                    |
| By selecting Start and taking the exam you are agreeing to the Alteryx Certification Policies and:                                                                                                    |
| <ul> <li>Confirm that you have not created multiple Community<br/>accounts or circumvented the required waiting period between<br/>exam attempts</li> </ul>                                                            |
| Understand that violation of the Alteryx Certification Policies<br>may result in revocation of any existing certifications and<br>exclusion from participating in future Alteryx Certification<br>exams or programs.   |
|                                                                                                    |

### Alteryx Designer Core

#### Instructions:

- . Number of questions: 80
- Has a time limit of: 02:00:00
- . Must be finished in one sitting. You cannot save and finish later.
- · Questions displayed per page: 1
- . Will allow you to go back and change your answers.
- . Will let you finish with some questions unattempted if you are not sure of an answer.
- · Has a pass mark of: 80%

Continue ▶

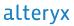

Start >

## **Exam Interface**

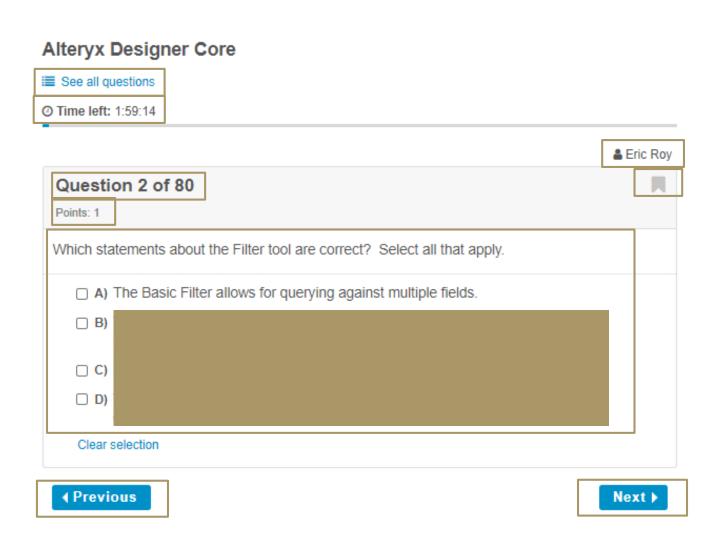

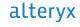

## **Exam Interface**

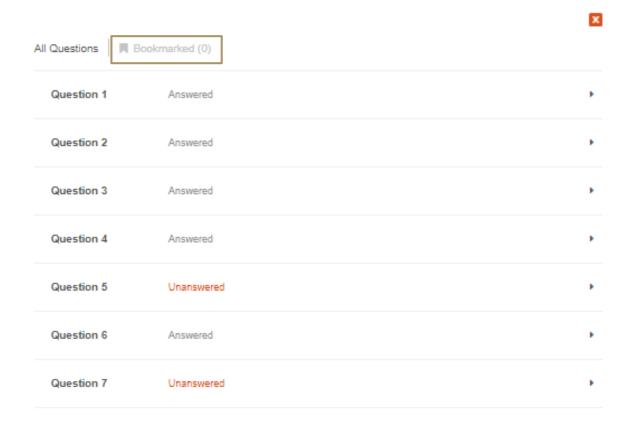

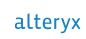

# **Results Email**

## Results for: Eric Roy

Test: Alteryx Designer Core

Percentage: 0%

**Duration:** 00:09:34

Date started: Fri 26 Mar 2021 09:41
Date finished: Fri 26 Mar 2021 09:51

| Category                     | Percentage |
|------------------------------|------------|
| Browse / Results             | 0%         |
| Cross Tab & Transpose        | 0%         |
| Filter & Unique              | 0%         |
| Find Replace & Append Fields | 0%         |

# Exam Tips

- 1 Use all two hours
- 2 Pace yourself
- 3 Use the bookmark feature
- 4 Have your resources ready before the test begins
- If you are unsuccessful, use your results to prepare for the next attempt

# MOST IMPORTANT TIP

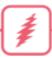

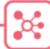

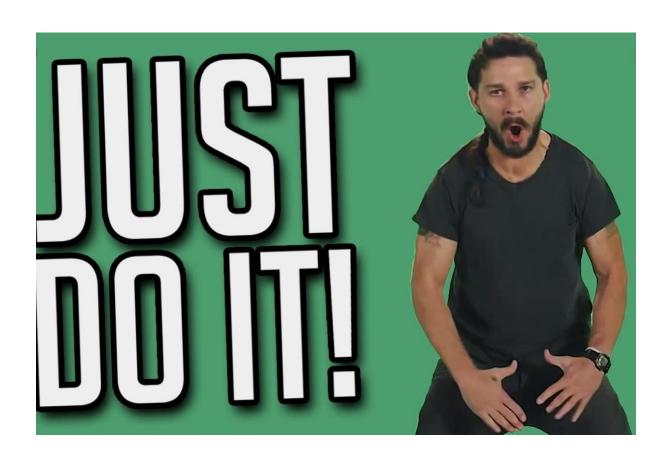

You can take the test as many times as necessary

• The number of attempts is not reported

# Preparing for the Exam

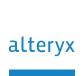

# Getting Started Learning Path

## Alteryx Academy

- Curated curriculum that covers a majority of the content on the exam
- Interactive lessons, articles, practice drills, and application problems

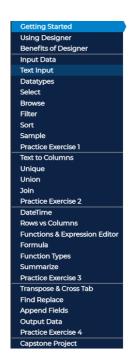

## **LEARNING ALTERYX DESIGNER**

**GET READY FOR A LEARNING EXPERIENCE THAT IS...** 

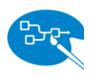

#### + PURPOSEFULLY PRESCRIBED

Each section has been organized to facilitate the learning of tools and concepts that lead into a practice exercise. You are welcome to freely explore the curriculum outlined in the navigation menu, but we recommend you follow our path.

HANDS-ON

Hands down, learning must be hands-on! You'll want a licensed version of Designer available to complete drills (Try-Its), build workflows, and solve problems as part of this curriculum.

DESIGNED WITH YOU IN MIND

Select a Learning Path whose contextual examples will help you draw relevant connections to your work and expertise.

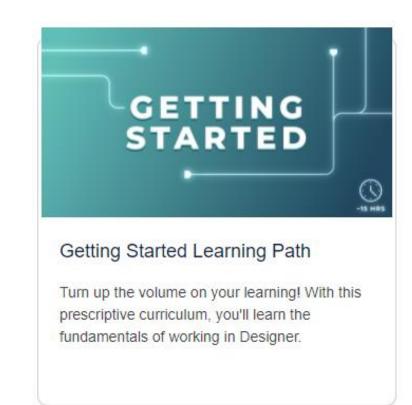

# Weekly Challenges Alteryx Academy

- Over 260 challenges with solutions
- Start with the beginner level exercises
- Focus on data preparation, data cleansing, and data analysis
- Utilize posted solutions

Challenge #259: Disenvowel

Alteryx

A solution to last week's challenge can be found here.

This week's challenge was submitted by @MarqueeCrew based on this post - Thanks for your submission! Be sure to check out the accompanying blog post!

In this challenge we need to create a workflow to remove vowels from text, excluding vowels that are the first letter in a word. Y is included as a vowel for this challenge...

Challenge 259\_start\_file.yxmd & challenge 259\_solution.yxmd & challenge 259\_solution.yxmd &

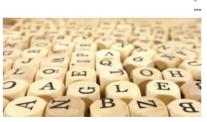

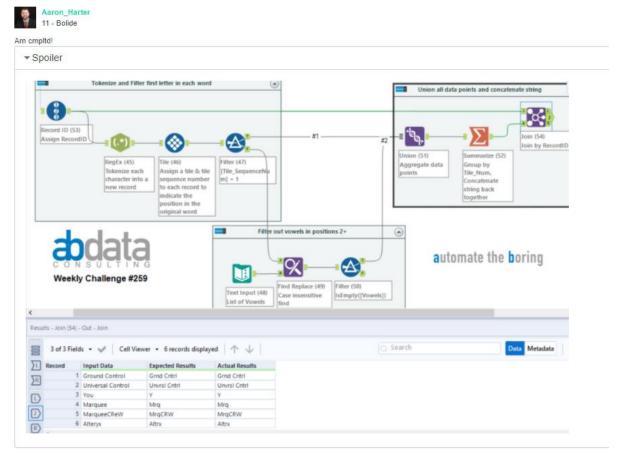

Beginner Data Preparation

# Core Exam Prep Guide and Practice Test Alteryx Academy

- Available from the Certification Page
- Detailed descriptions of the exam, topics, and links to help resources
- Practice exam questions with descriptions

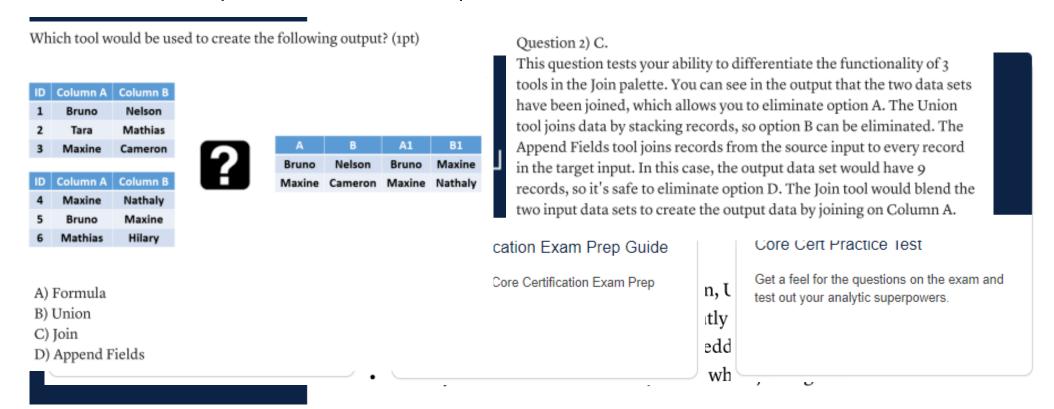

# Help Documentation

## Help.Alteryx.com/current/designer

- Technical documentation for the tools and functionalities of Designer
- Explanations of configurations
- Examples

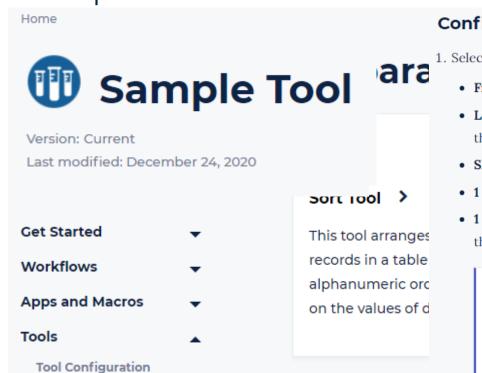

### **Configure the Tool**

- 1. Select the type of sample. The options are...
  - First N rows: Returns every row in the data from the beginning of the data through row N.
  - Last N rows: Starting from the row that is N rows away from the end of the data, returns every row through to
    the end of the data.
  - Skip 1st N rows: Returns all rows in the data starting after row N.
  - 1 of every N rows: Returns the first row of every group of N rows.
  - 1 in N chance to include each row: Randomly determines if each row is included in the sample, independent of the inclusion of any other rows. This method of selection results in N being an approximation.

#### NOTE

If you have 1,000 rows, select a random sample, and specify N as 10, you might expect to get 100 rows returned. However, you might get anywhere between 75 and 150 records returned.

# One Tool Examples

## Designer

- Click on the Open Example link under a tool to get the One Tool Example
- Examples of different configurations with explanations
- Sandbox

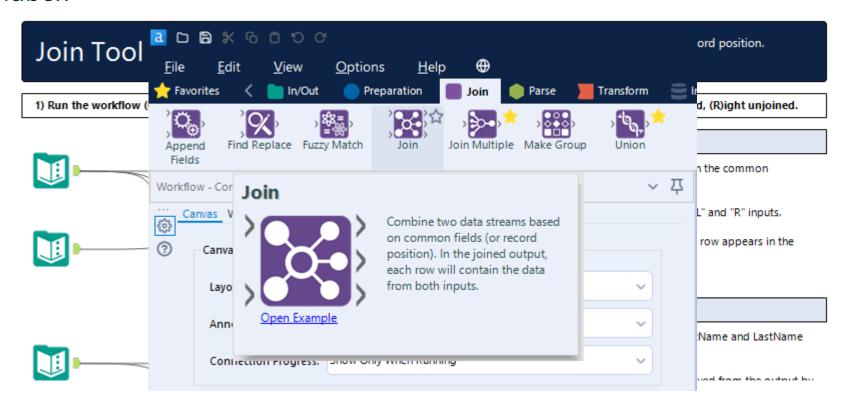

# Take the Test

• The best practice for the test is the test itself.

# **Question 1**

## What is the result of this formula?

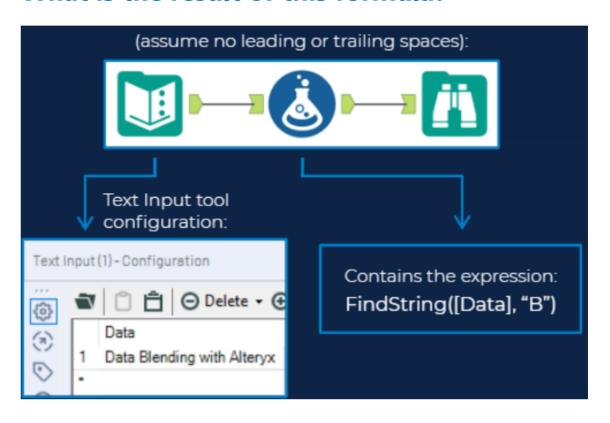

- 1. 4
- 2. 7
- 3. 5
- 4. 6

# HOW TO GET THE ANSWER IN DESIGNER

# **Question 1**

## What is the result of this formula?

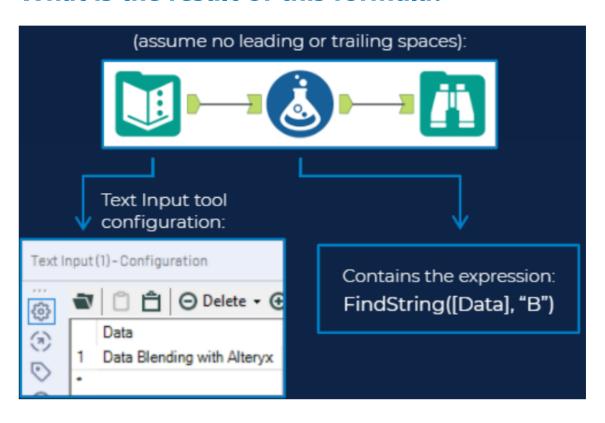

- 1. 4
- 2. 7
- **3. 5**
- 4. 6

# **Question 2**

## Which tool would be used to create the following output?

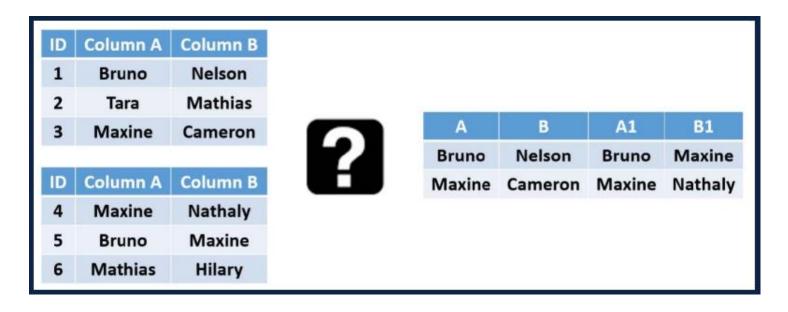

- 1. Append Fields
- 2. Join
- 3. Formula
- 4. Union

# HOW TO GET THE ANSWER IN DESIGNER

# **Question 2**

## Which tool would be used to create the following output?

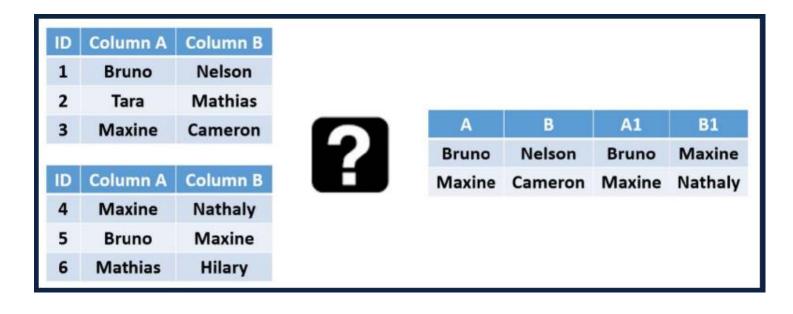

- 1. Append Fields
- 2. Join
- 3. Formula
- 4. Union

# **Question 3**

## Where will this outputdata.yxdb file be saved?

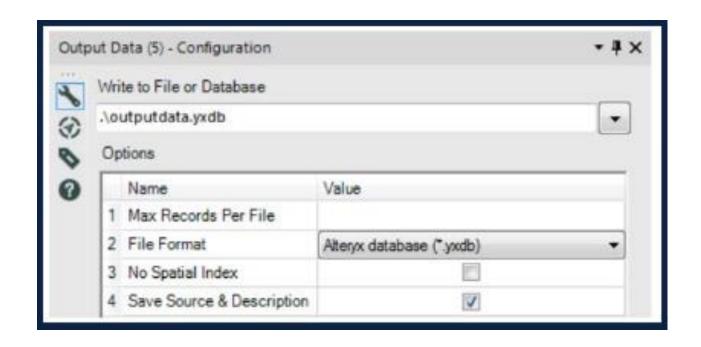

- 1. You'll get an error
- 2. In the parent folder of the workflow
- 3. On the desktop
- 4. Same folder where the workflow is saved

# HOW TO GET THE ANSWER IN DESIGNER

# **Question 3**

## Where will this outputdata.yxdb file be saved?

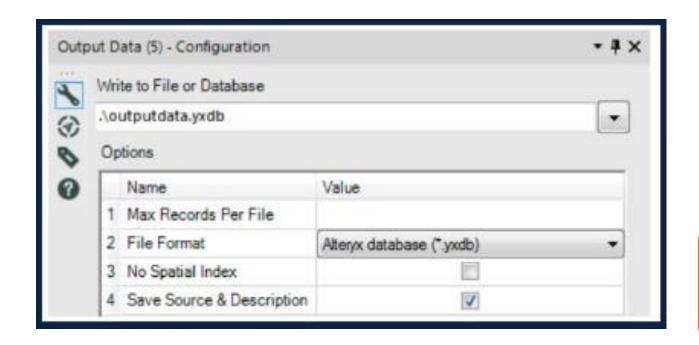

- 1. You'll get an error
- 2. In the parent folder of the workflow
- 3. On the desktop
- 4. Same folder where the workflow is saved

#### **True or False**

 When configuring the Transpose tool, you can select multiple data fields but only one key field

- 1. True
- 2. False

# HOW TO GET THE ANSWER IN DESIGNER

#### **True or False**

 When configuring the Transpose tool, you can select multiple data fields but only one key field

1. True

2. False

How many rows will be output from the Append Fields tool below if set to allow all appends?

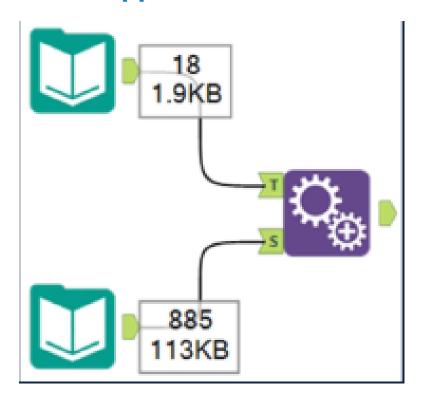

- 1. 1550
- 2. 15930
- 3. 835
- 4. 18

How many rows will be output from the Append Fields tool below if set to allow all appends?

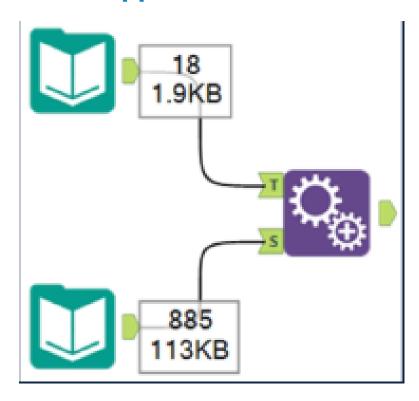

- 1. 1550
- 2. 15930
- 3. 835
- 4. 18

#### What is the Alteryx file type for each file extension?

- 1. yxmd
- 2. yxwz
- 3. yxmc
- 4. yxft
- 5. yxdb
- 6. yxzp
- 7. yxi

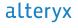

#### What is the Alteryx file type for each file extension?

- 1. yxmd Workflow
- 2. yxwz Analytic App
- 3. yxmc Macro
- 4. yxft Field Types
- 5. yxdb Database
- 6. yxzp Packaged Workflow
- 7. yxi Packaged Tool

#### In the Input Data tool, what is the symbol for 'no delimiter'

- 1.\^
- 2. \n
- 3. \nd
- 4.\
- 5. [blank]
- 6. \!
- 7.\0

In the Input Data tool, what is the symbol for 'no delimiter'

- 1.\^
- 2. \n
- 3. \nd
- 4.\
- 5. [blank]
- 6. \!
- 7.\0

#### Which workflow(s) will generate the desired output?

 You are given a table of numbers and asked to calculate the average value of all the numbers. The desired output should have a column where the average value of all the numbers is stored per row, as shown below.

| Number | Number | Average |
|--------|--------|---------|
| 1      | 1      | 3       |
| 2      | 2      | 3       |
| 3      | 3      | 3       |
| 4      | 4      | 3       |
| 5      | 5      | 3       |

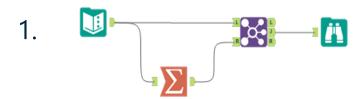

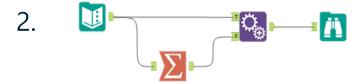

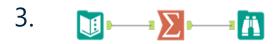

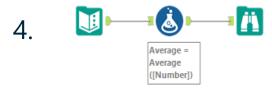

# HOW TO GET THE ANSWER IN DESIGNER

#### Which workflow(s) will generate the desired output?

 You are given a table of numbers and asked to calculate the average value of all the numbers. The desired output should have a column where the average value of all the numbers is stored per row, as shown below.

| Number |  | Number | Average |
|--------|--|--------|---------|
| 1      |  | 1      | 3       |
| 2      |  | 2      | 3       |
| 3      |  | 3      | 3       |
| 4      |  | 4      | 3       |
| 5      |  | 5      | 3       |

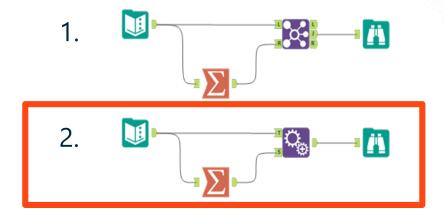

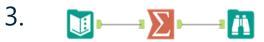

#### Which workflow(s) will generate the desired output?

 Using the provided data file, what is the average sale amount for corporate customers?

– Question 9 Data.xlsx

- 1. \$982.12
- 2. \$189.77
- 3. \$938.88
- 4. \$951.49

# HOW TO GET THE ANSWER IN DESIGNER

#### Which workflow(s) will generate the desired output?

 Using the provided data file, what is the average sale amount for corporate customers?

– Question 9 Data.xlsx

- 1. \$982.12
- 2. \$189.77
- 3. \$938.88
- 4. \$951.49

### **Practical Application**

#### A few additional tips:

- Make sure Alteryx Designer is open
- Use one tool examples to prepare
- Weekly challenges on Alteryx Academy
- Take the exam you will learn new things!

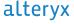

alteryx

# Thank you

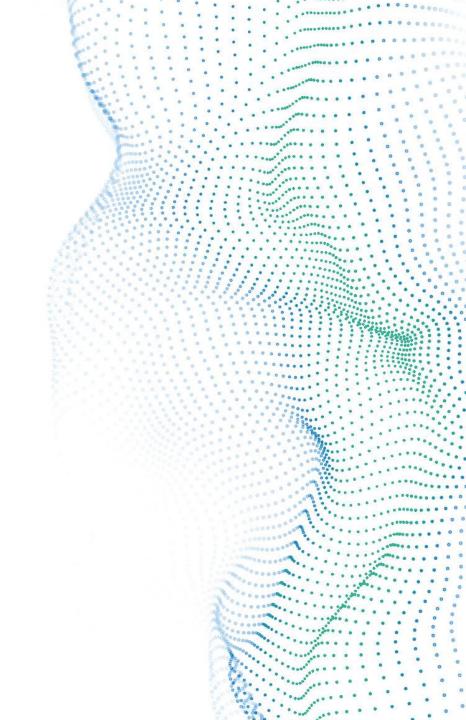